## Computations with XMVB Fuming Ying Apr. 22, 2022 Computations with<br> **XXMVB**<br>
Funing Ying<br>
Apr. 22, 2022

### OUTLINE

- Introduction to XMVB
- Construct XMVB Input file
- Example of output file
- Utilities
- Procedures for BOVB and VBCI **DUTLINE**<br>
Vintroduction to XMVB<br>
Version 2022<br>
Vintroduction Construct XMVB Input file<br>
Vintroduction to XGUI<br>
Vintroduction to XGUI<br>
Vintroduction to XGUI<br>
Vintroduction to XGUI<br>
Vintroduction to XGUI<br>
Vintroduction to X
	- Introduction to XGUI

### PART I

- Introduction to XMVB
- Construct XMVB Input file
- Example of output file
- Utilities
- Procedures for BOVB and VB *XACS Workshop 2022*
	- Introduction to XGUI

### What's XMVB?

- XMVB=XiaMen Valence Bond
- Supports Windows (with cmd) and \*NIX
- Distributed as standalone program or module of GAMESS-US What's XMVB?<br>
XMVB=XiaMen Valence Bond<br>
XXMVB=XiaMen Valence Bond<br>
XXMVB=Ximbutous (with cmd) and XNIX<br>
Distributed as standalone program or module of<br>
GAMESS-US<br>
Yere of Charge for academic and non-commercial usage
	- Free of Charge for academic and non-commercial usage

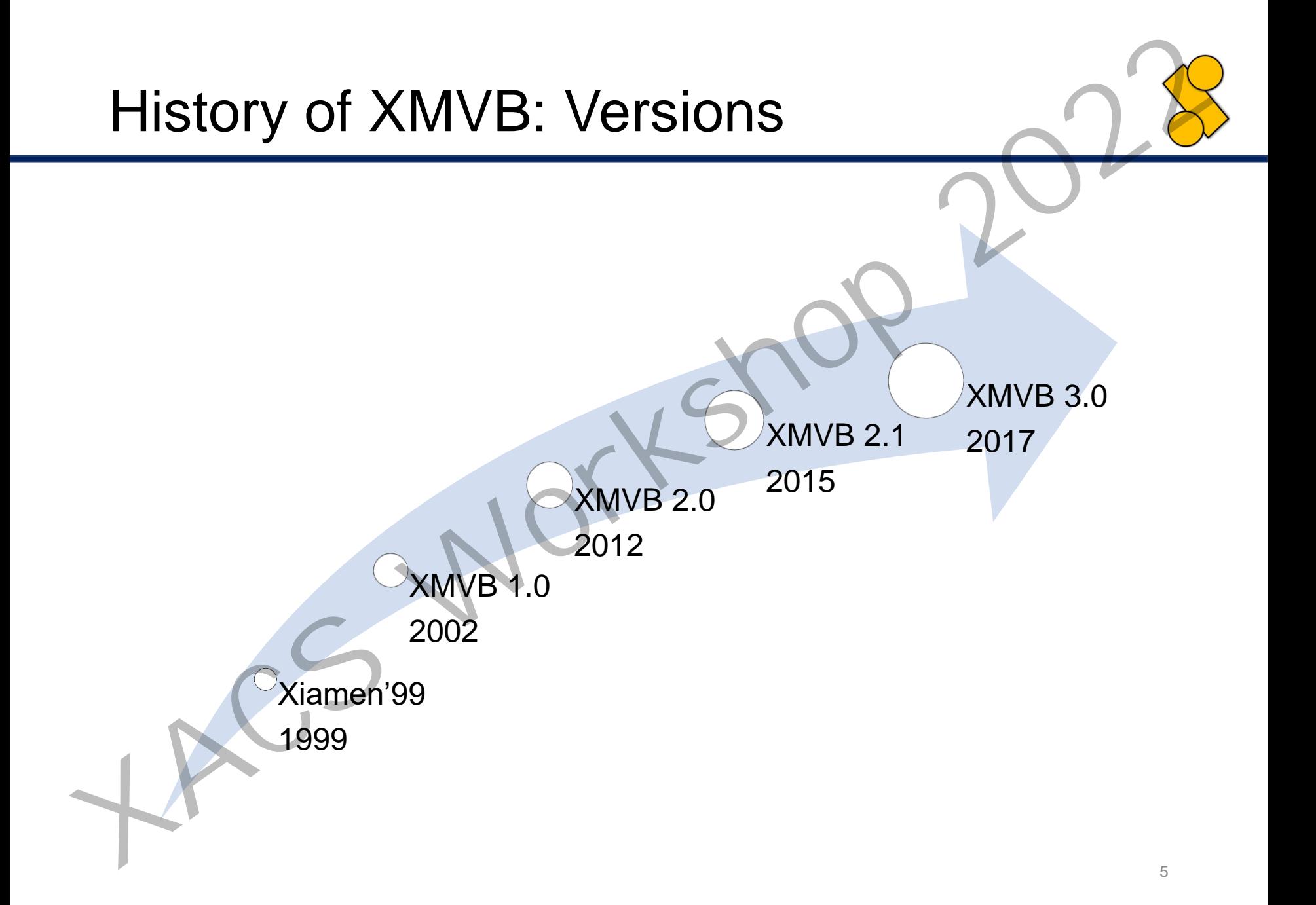

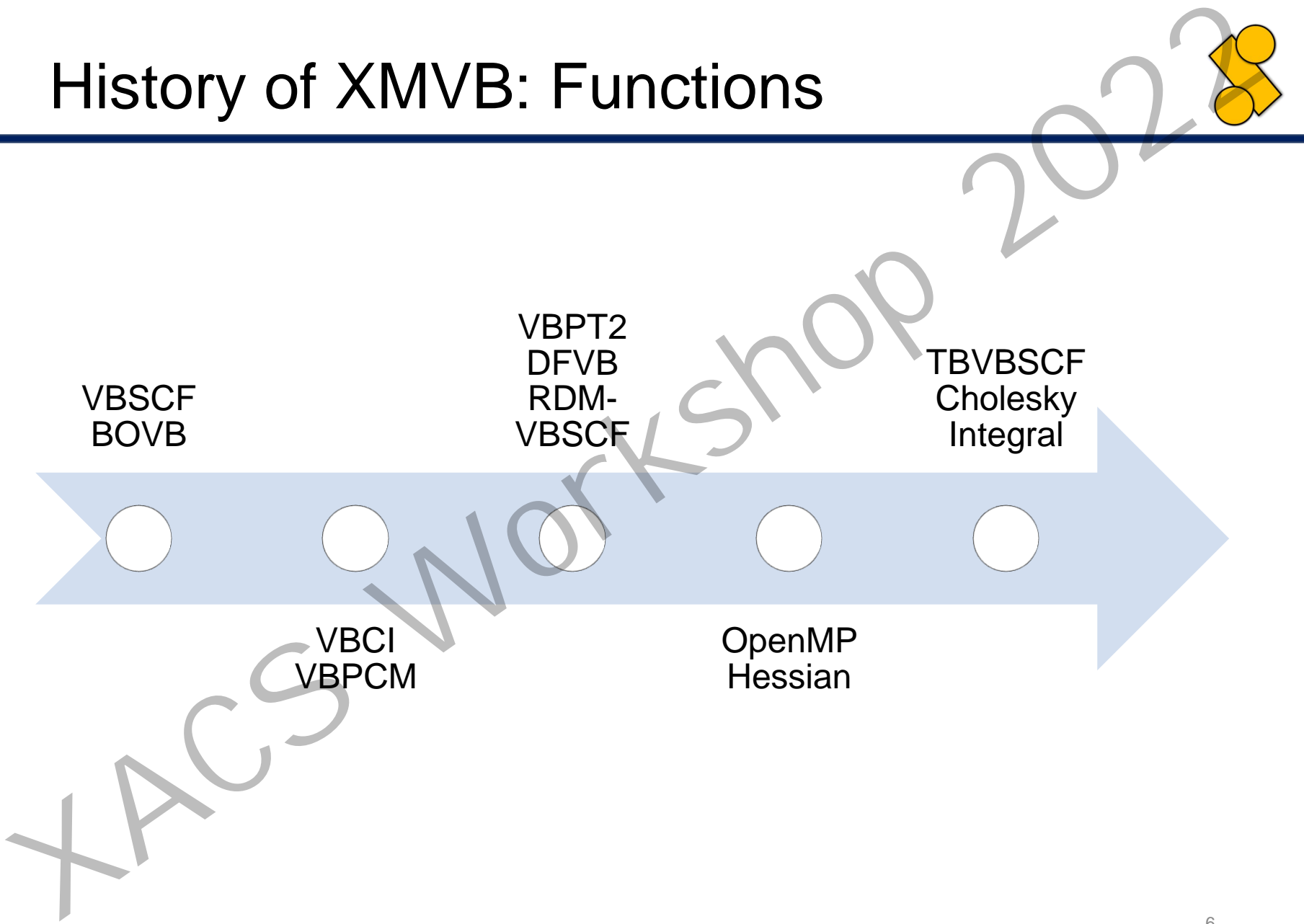

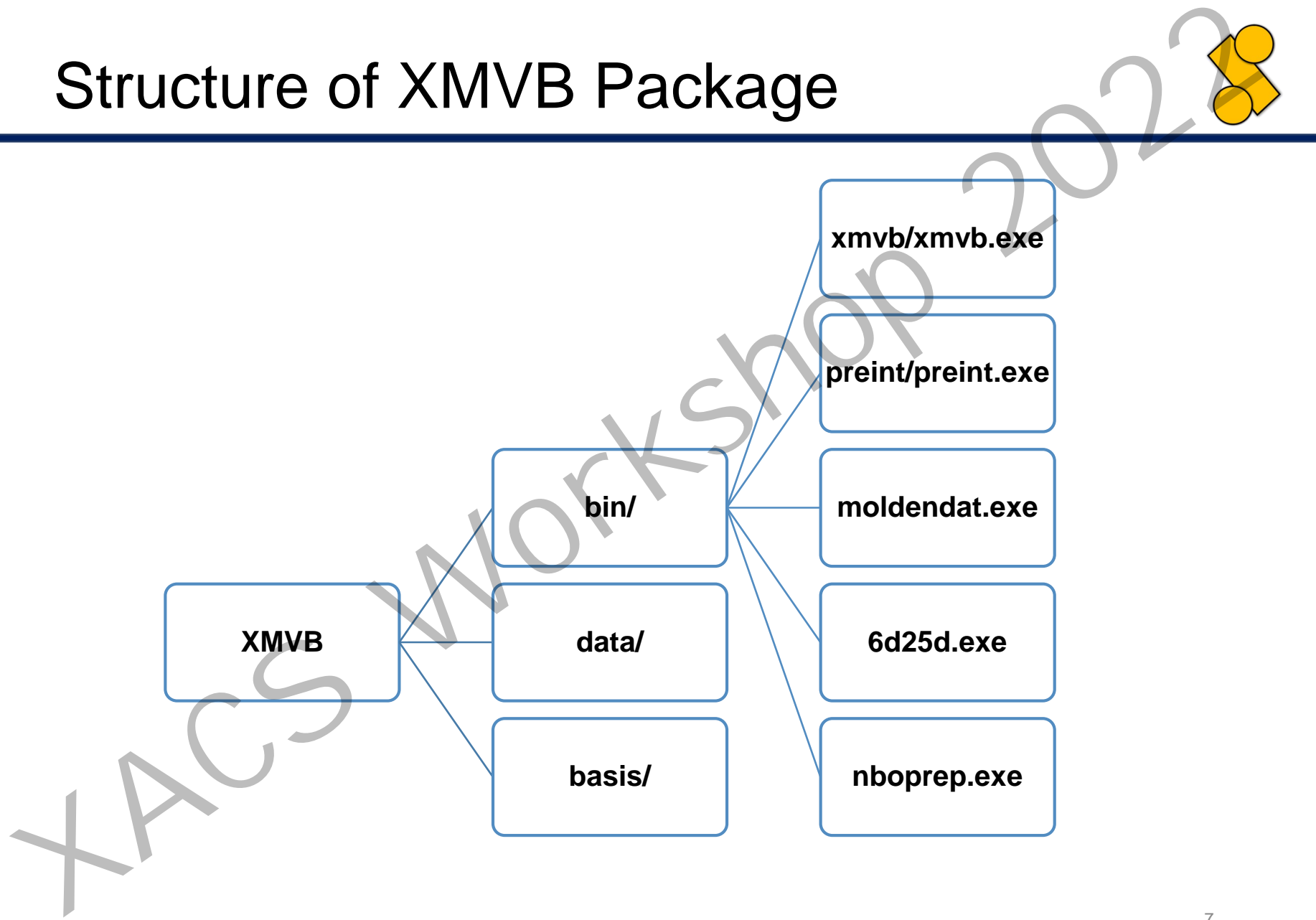

### Running an XMVB Job

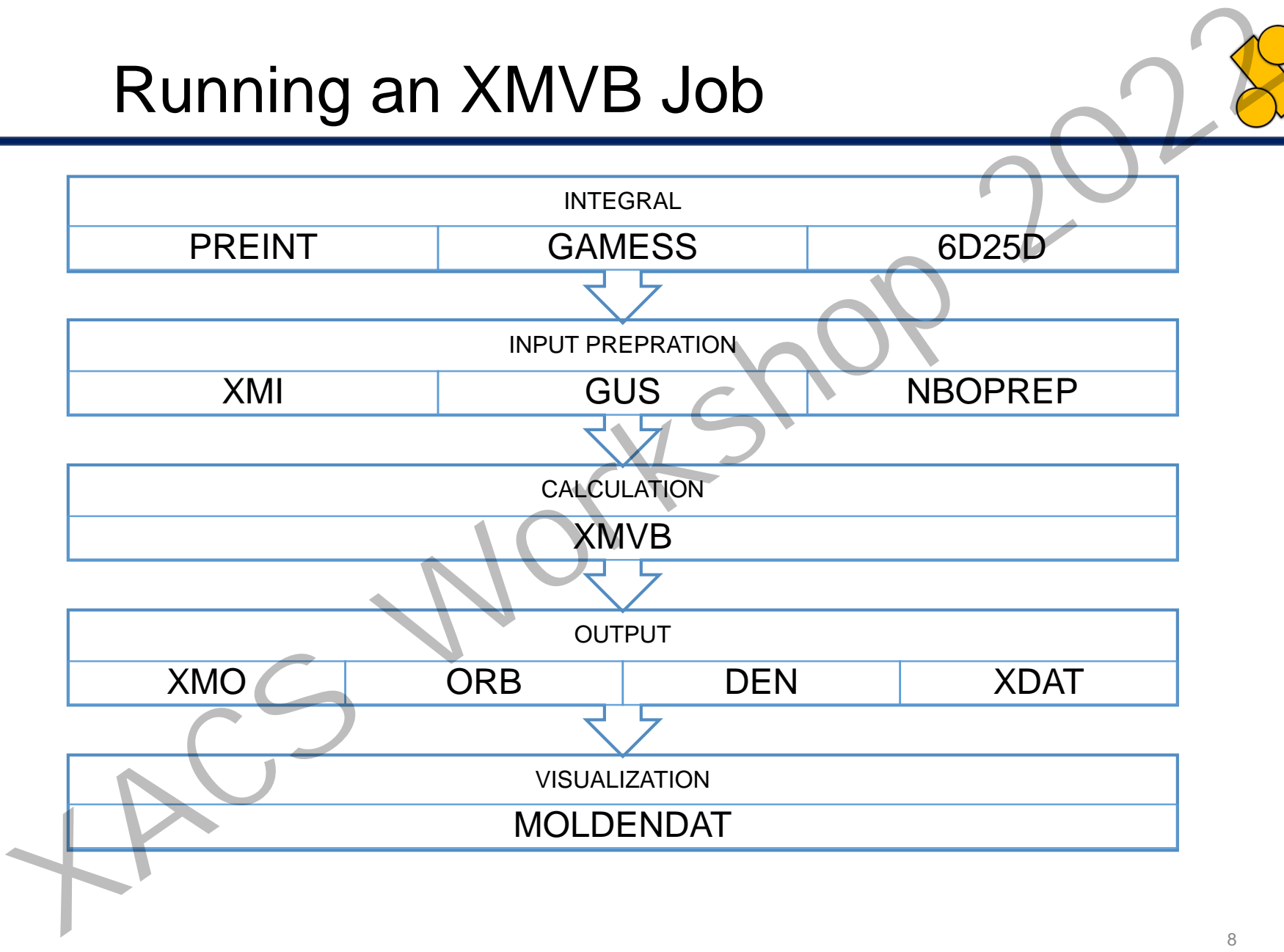

### Running an XMVB Job

- GAMESS-US Module rungms job.inp [verno] [1] Running an XMVB Job<br>
CAMESS-US Module<br>
rungms job.inp [verno] [1]<br>
Standalone XMVB<br>
/path/to/xmvb/bin/xmvb/ab.xmi<br> **ALLER** 
	- Standalone XMVB

/path/to/xmvb/bin/xmvb job.xmi

### Useful Websites

• XACS Homepage

http://xacs.xmu.edu.cn

• XMVB Homepage

http://xacs.xmu.edu.cn/program/xmvb

• Google Group

https://groups.google.com/forum/#!forum/xmvb-user **X**<br> **XACS** Homepage<br>
<u>http://xacs.xmu.edu.cn</u><br>
XMVB Homepage<br>
<u>http://xacs.xmu.edu.cn/program-xmvb</u><br>
<br>
Coogle Group<br>
<u>http://groups.google.com/f[or](https://groups.google.com/forum/#!forum/xmvb-user)um/#lforum/xmvb-user</u><br>
CAMESS Homepage<br>
<u>http://www.msg.ameslab.gov/GAMESS/</u>

• GAMESS Homepage

http://www.msg.ameslab.gov/GAMESS/

### PART II

- Introduction to XMVB
- Construct XMVB Input file
- Example of output file
- Utilities
- Procedures for BOVB and VB PART II<br>
<br> *XACS TO 2022*<br> *X* Construct XMVB Input file<br> *X* Example of output file<br> *X* Procedures for BOVB and VECT<br> *X* Introduction to XGUI TO 2022<br> *X* ACS
	- Introduction to XGUI

### Common Notes

- Case insensitive
- 400 characters at most in a single line
- First line is treated as title of the job
- Contents after "#" or ";" are comments *XACS Workshop 2022*

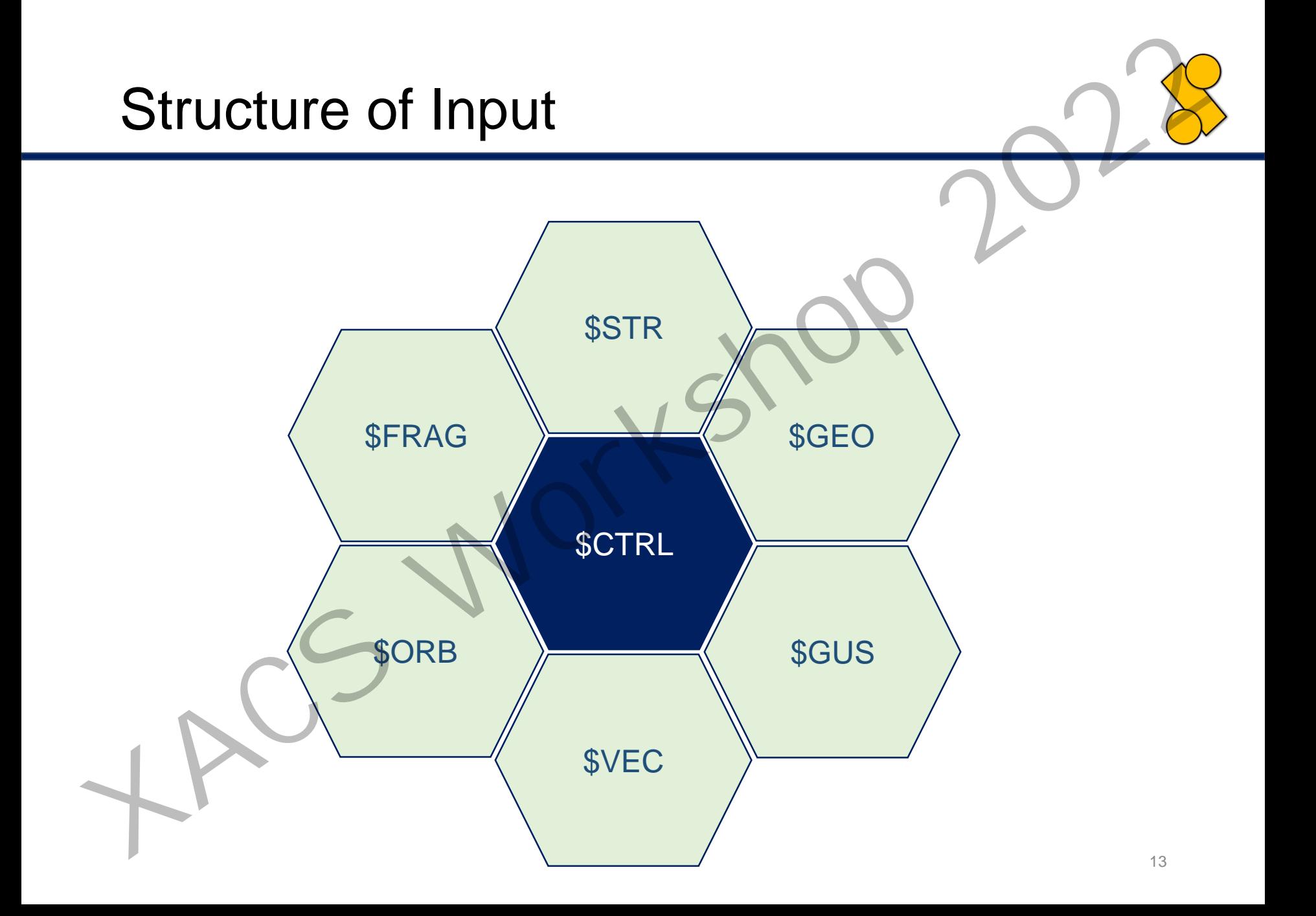

# Before constructing, We need… *XACS Workshop 2022*

- Choose methods and algorithms
	- Which method do I need?
	- Which algorithm is better?
- Describe structures and wavefunction
	- Multiplicity
	- Active orbitals and electrons
	- Number of electrons (charge)
	- How many structures?
	- Wavefunction/Structures expanded into structures/determinants/PPDs
- Describe orbitals
- Choose proper initial guess
- Choose output level
	- Hamilton/overlap matrices
	- Population analysis

### Example

H2 VBSCF \$CTRL NSTR=1 ISCF=3 \$END \$STR 1 2 \$END \$ORB 5\*2 1-5 6-10 \$END *XACS Workshop 2022*

Title, essential Global keywords

Description of VB strctures

Description of VB orbitals

# Commonly Used Keywords in \$CTRL **Commonly Used Keywords in \$CTRL**<br>
Wethod & Algorithm:<br>
VBSCF, BOVB, VBCIS, VBCISD, VBPT2, ISCF<br>
Strature & Wavefunction:<br>
Strature & Wavefunction:<br>
YNSTR, STR, NAO, NAE, WFNTYP, VBFTYP, NMUL<br>
YNTRISTYP FRGTYP<br>
YOUTURE:<br>
Y

- Method & Algorithm: ✓VBSCF, BOVB, VBCIS, VBCISD, VBPT2, ISCF
- Strcture & Wavefunction: ✓NSTR, STR, NAO, NAE, WFNTYP, VBFTYP, NMUL
- Orbital Definition: ✓ORBTYP, FRGTYP
- Output: ✓IPRINT
- Initial Guess: ✓GUESS
- Integral:

✓INT, BASIS, CHARGE

## Description of Methods and Algorithms

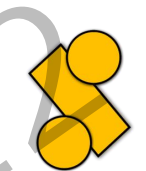

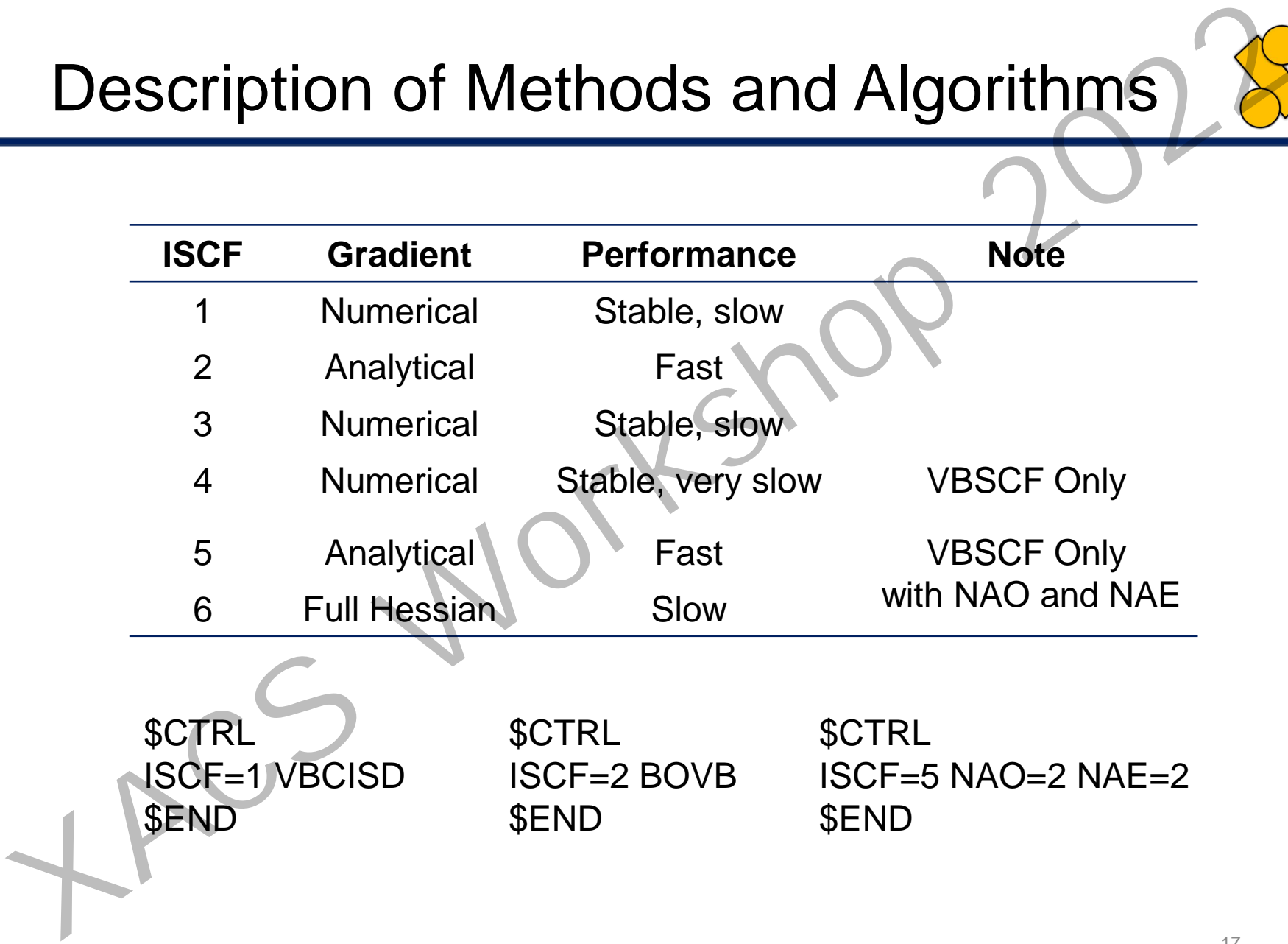

\$CTRL ISCF=1 VBCISD \$END

\$CTRL ISCF=2 BOVB \$END

\$CTRL ISCF=5 NAO=2 NAE=2 \$END

### Description of Structures and Wavefunctions

Describe structures manually: NSTR (with \$STR) Generate structures automatically: STR, NAO, NAE

**STR:** Level to generate VB structures automatically **COV:** Covalent structures only **ION:** Ionic structures only **FULL:** All structures, COV+ION **Description of Structures and Wavefunctions**<br>
Describe structures manually: NSTR (with \$STR)<br>
Generate structures automatically: STR, NAO, NAE<br> **STR:** Level to generate VB structures automatically<br>
COV: Covalent structure

**Requirements: NAO and NAE**

STR=FULL NAO=6 NAE=6

NSTR=5

STR=COV NAO=3 NAE=3 NMUL=2

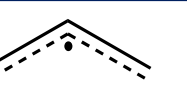

### Description of Structures and Wavefunctions

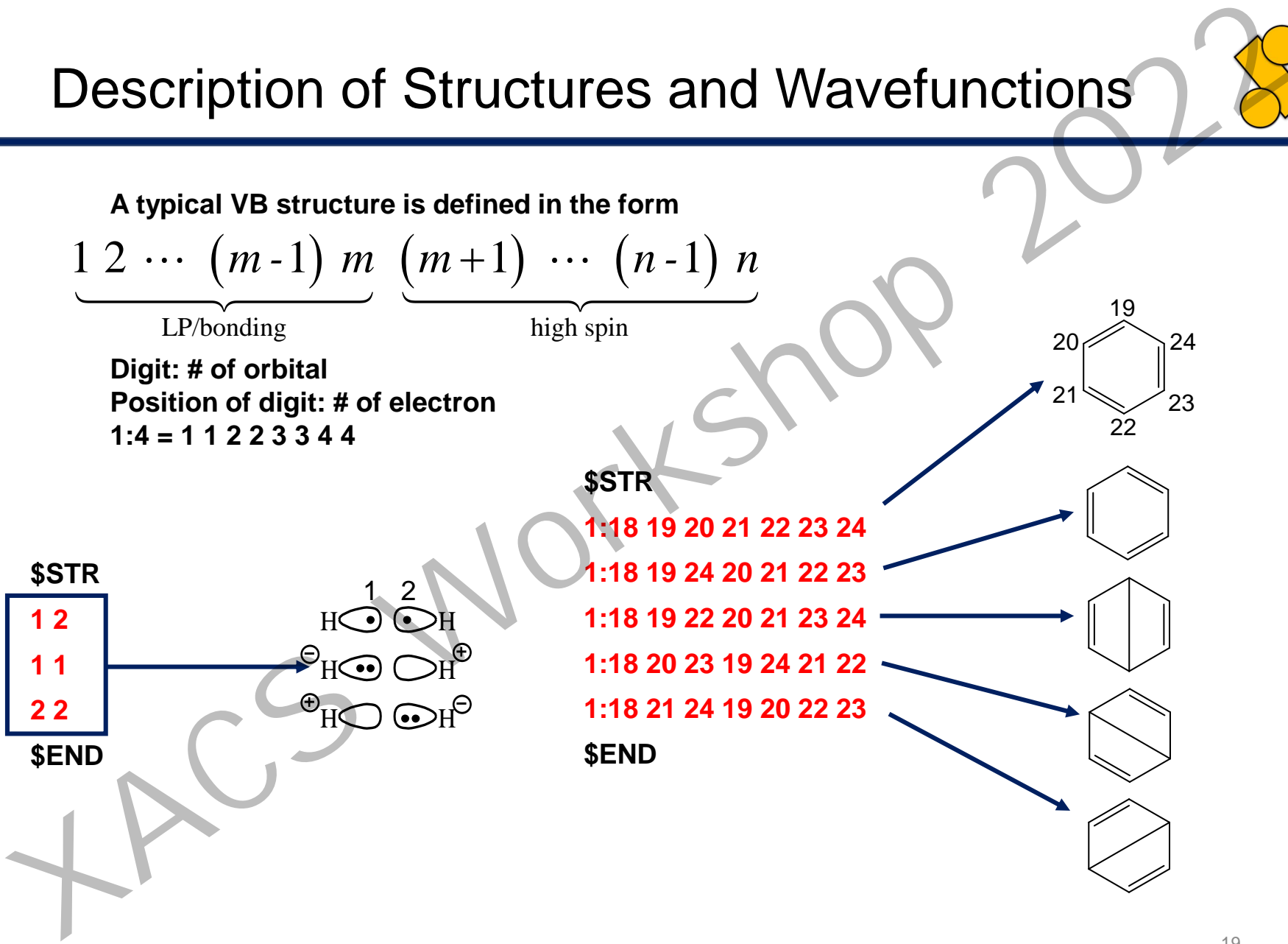

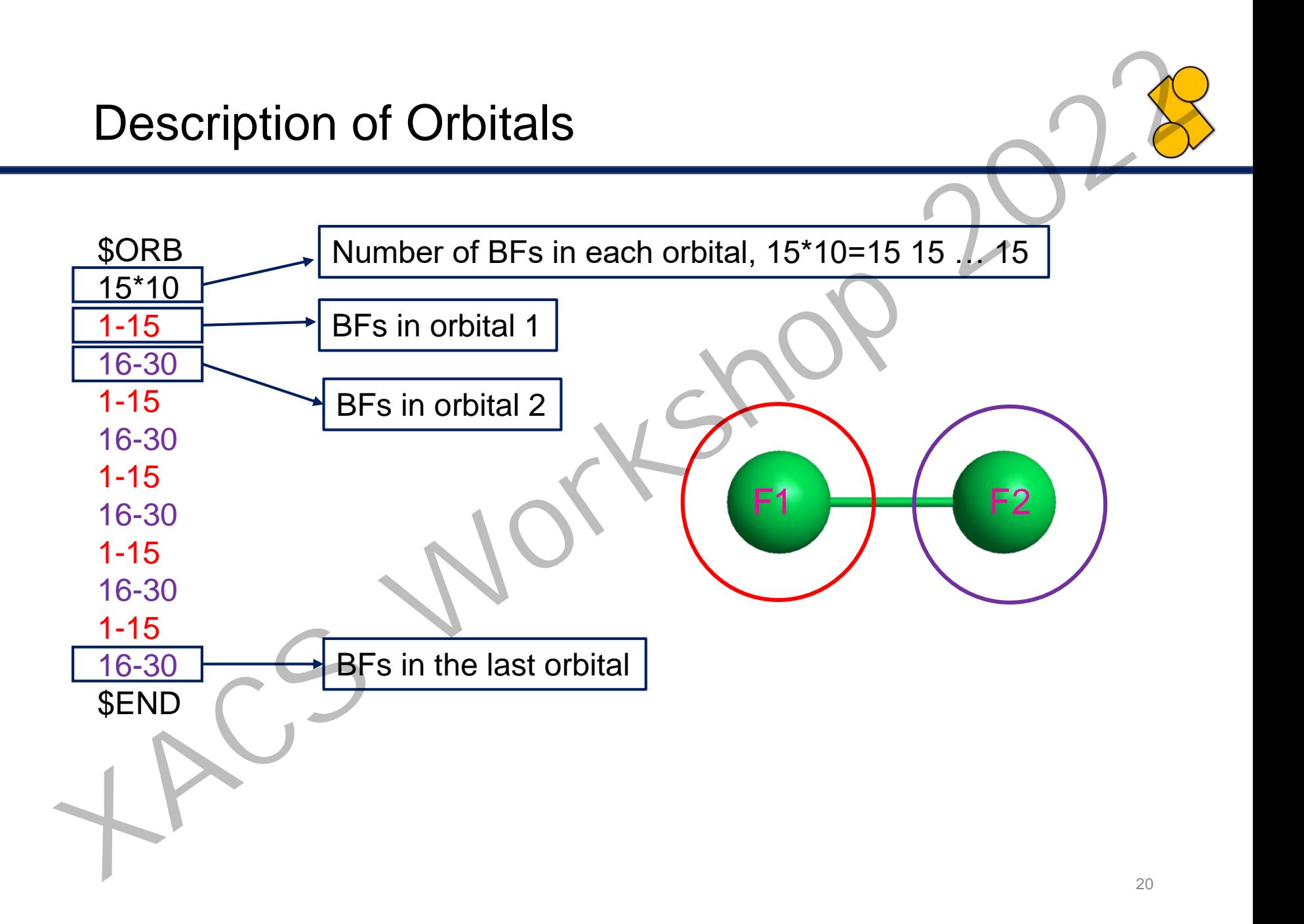

### Initial Guess

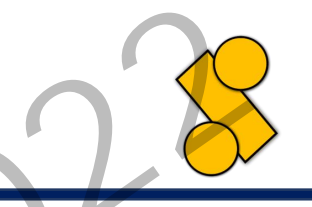

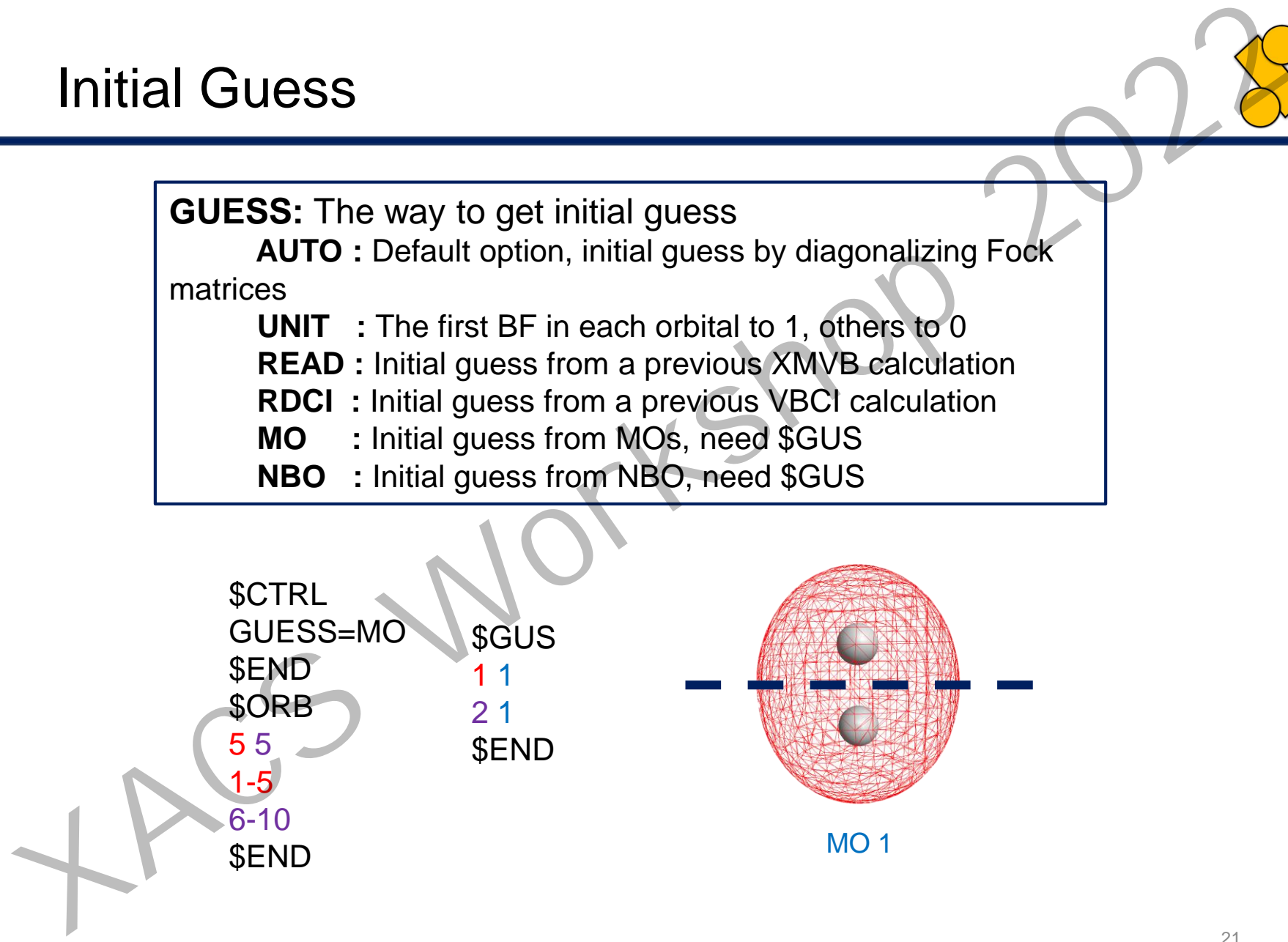

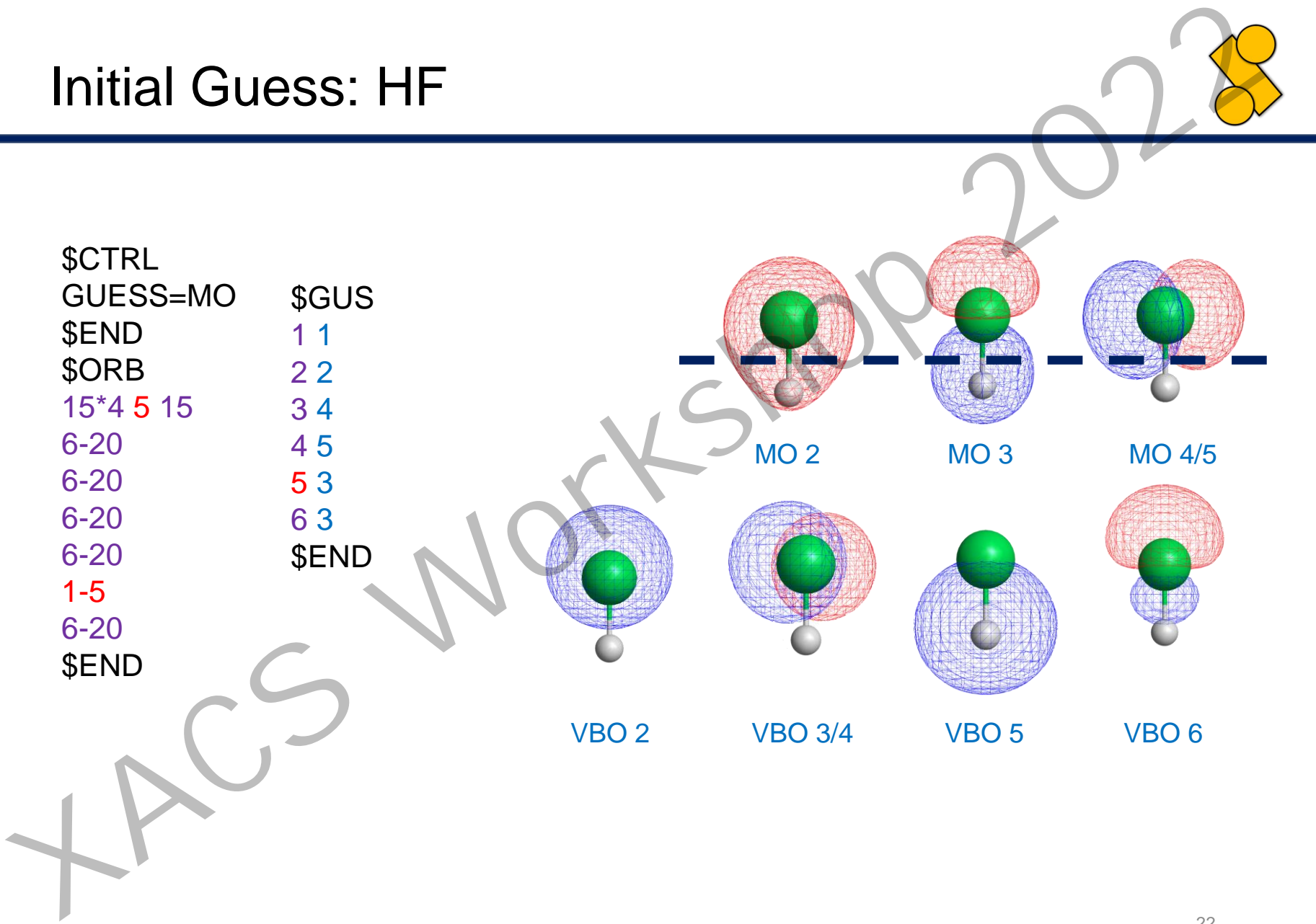

### PART III

- Introduction to XMVB
- Construct XMVB Input file
- Example of output file
- Utilities
- Procedures for BOVB and VB PART III<br>
Vertroduction to XMVB<br>
Vertruct XMVB Input file<br>
Example of output file<br>
Vertroduction to XGUI<br>
Yerdedures for BOVB and Vector<br>
Vertroduction to XGUI<br>
Yerdedures for BOVB and Vector<br>
Vertroduction to XGUI<br>
Yerded
	- Introduction to XGUI

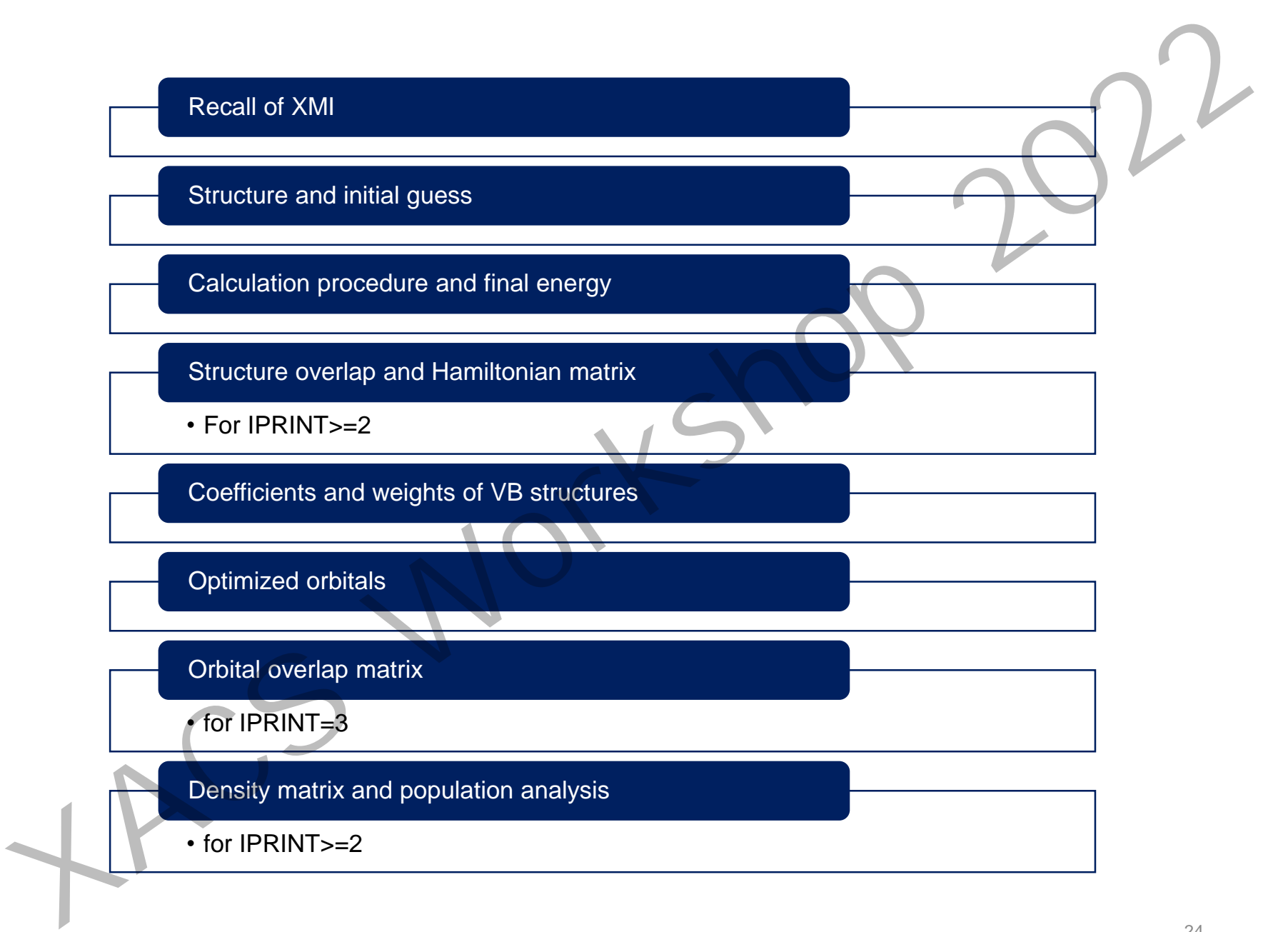

## Calculation Procedure and Final Energy

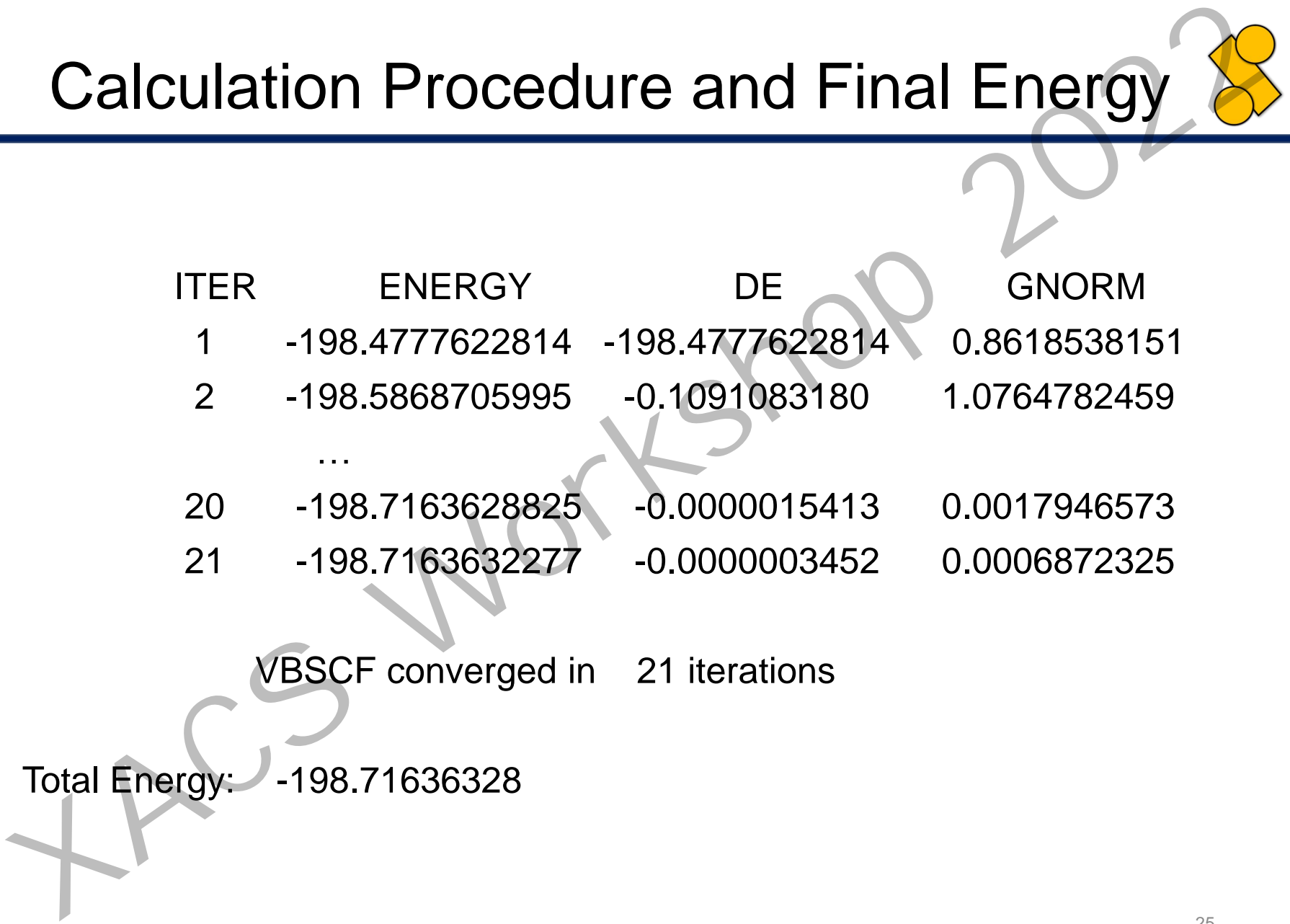

VBSCF converged in 21 iterations

Total Energy: -198.71636328

# Coefficients and Weights *XACS Workshop 2022*

### \*\*\*\*\*\* COEFFICIENTS OF STRUCTURES \*\*\*\*\*\*

- 1 0.81645 \*\*\*\*\*\* 1:8 9 10
- 2 0.20731 \*\*\*\*\*\* 1:8 9 9

…

…

- 3 0.20731 \*\*\*\*\*\* 1:8 10 10
- \*\*\*\*\*\*\* WEIGHTS OF STRUCTURES \*\*\*\*\*\*\*
	- 1 0.78740 \*\*\*\*\*\* 1:8 9 10
	-
	- 2 0.10630 \*\*\*\*\*\* 1:8 9 9
	- 3 0.10630 \*\*\*\*\*\* 1:8 10 10

### Population Analysis =============================================== XMVB ATOMIC POPULATION ANALYSIS =============================================== \*\*\*\*\*\* POPULATION AND CHARGE \*\*\*\*\*\* ATOM MULL.POP. CHARGE LOW.POP. CHARGE 1 F 9.000000 -0.000000 9.000000 -0.000000 2 F 9.000000 0.000000 9.000000 0.000000 \*\*\*\*\*\*\* BOND ORDER \*\*\*\*\*\* ATOM 1 ATOM 2 DIST BOND ORDER 1 F 2 F 1.400 0.748 … **Population Analysis**<br>
XAVE ATOM COPULATION ANALYSIS<br>
XACOM MULL-POPULATION AND CHARGE<br>
THE SLOGODO - CHORGE COMPOOD SLOGODO - CHARGE<br>
2F SLOGODO - CHORGE CHARGE<br>
2F SLOGODO - CHORGE 1900000 - SLOGODO - CHARGE<br>
2F SLOGODO

### PART IV

- Introduction to XMVB
- Construct XMVB Input file
- Example of output file
- Utilities
- Procedures for BOVB and VB PART IV<br>
Vertroduction to XMVB<br>
Yersentruct XMVB Input file<br>
Yersentruct XMVB Input file<br>
Yersentruct XMVB Input file<br>
Yersentruct XMVB Input file<br>
Yersentruction to XGUI TO WARD STORE<br>
Yersentruction to XGUI TO WARD STORE
	- Introduction to XGUI

### PRECAL

- PRECAL=PREliminary CALculation
- Hartree-Fock orbitals and integral preparation for XMVB **PRECAL**<br>
PRECAL=PREliminary CALculation<br>
Year Hartree-Fock orbitals and integral preparation for XMVB<br>
DET is implemented<br>
BLYP, SHHLYP, B3LYP<br>
Cartesian basis functions up to F are supported<br>
Strath/to/xmvb/bin/precal fi
	- DFT is implemented
		- B88, LYP, Slater, VWN
		- BLYP, BHHLYP, B3LYP
	- Cartesian basis functions up to F are supported
	- \$ /path/to/xmvb/bin/precal file.inp

### Syntax of PREINT Input

RHF 6-31G\* 0 1 F 0.0 0.0 0.0 F 0.0 0.0 1.4

Method and Basis Set Charge Multiplicity Geometry (Cartesian) *XACS Workshop 2022*

B3LYP 6-31G\*

1 1.40

0 1

F

Method and Basis Set Charge Multiplicity Geometry (ZMT)

### 6D25D.EXE

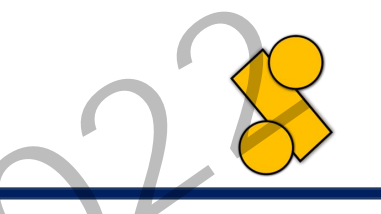

- Transform Cartesian basis functions to spherical/harmonic basis functions **EXE**<br>
Transform Cartesian basis functions to spherical/harmonic<br>
basis functions<br>
Cartesian integrals and MOs are replaced by spherical ones<br>
- Supports basis functions till F shell<br>
- \$ /path/to/xmvb/bin/6d25d.exe<br>
- Pro
	- Cartesian integrals and MOs are replaced by spherical ones
	- Supports basis functions till F shell
	- \$ /path/to/xmvb/bin/6d25d.exe

### MOLDENDAT.EXE

- Prepare file to visualizing VB orbitals
- Need a corresponding GAMESS-US output file
- Output on the screen
- \$ /path/to/xmvb/bin/moldendat gms.out vb.xdat >& vb.out MOLDENDAT.EXE<br>
Prepare file to visualizing VB orbitals<br>
Need a corresponding GAMESS-US output file<br>
0.000put on the screen<br>
8.1/path/to/xmvb/bin/moldendat.gms.out vb.xdat >& vb.out

### NBOPREP.EXE

- Prepare NBOs in proper format for GUESS=NBO
- Need a previous NBO calculation with FILE.36 and FILE.37 generated
- New file "orb.nbo" will be generated
- \$ /path/to/xmvb/bin/nboprep.exe file.log [NBO/PNBO] file.log is the output of Gaussian or GAMESS-US **XACT WE ARCH WATER WE ARCH WATER WE ARE SERVED THE ARCH WATER WATERS WE ARE STATED TO A PROVIDE THE STATE OF A PATH/to/xmvb/bin/nboprep.exe file.log [NBO/PNBO]<br>
file.log is the output of Gaussian or GAMESS-US**

### PART V

- Introduction to XMVB
- Construct XMVB Input file
- Example of output file
- Utilities
- Procedures for BOVB and VBCI PART V<br>
Vertroduction to XMVB<br>
Vertroduction to XMVB Input file<br>
Yexample of output file<br>
Yernel Construct Strip 2022<br>
Yernel Construction to XGUI<br>
Yernel Construction to XGUI<br>
Yernel Construction to XGUI<br>
Yernel Construct
	- Introduction to XGUI

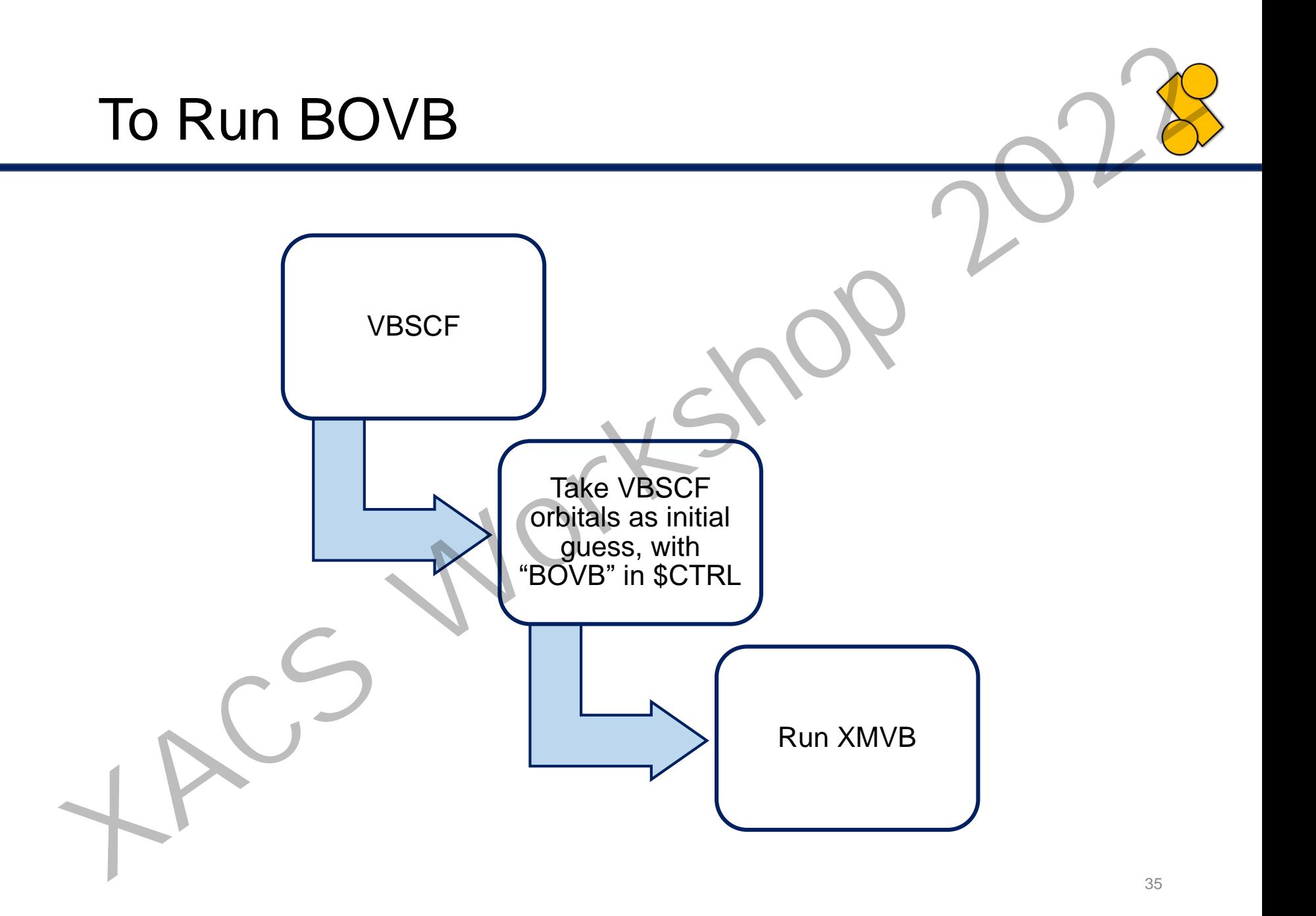

### To Run VBCI

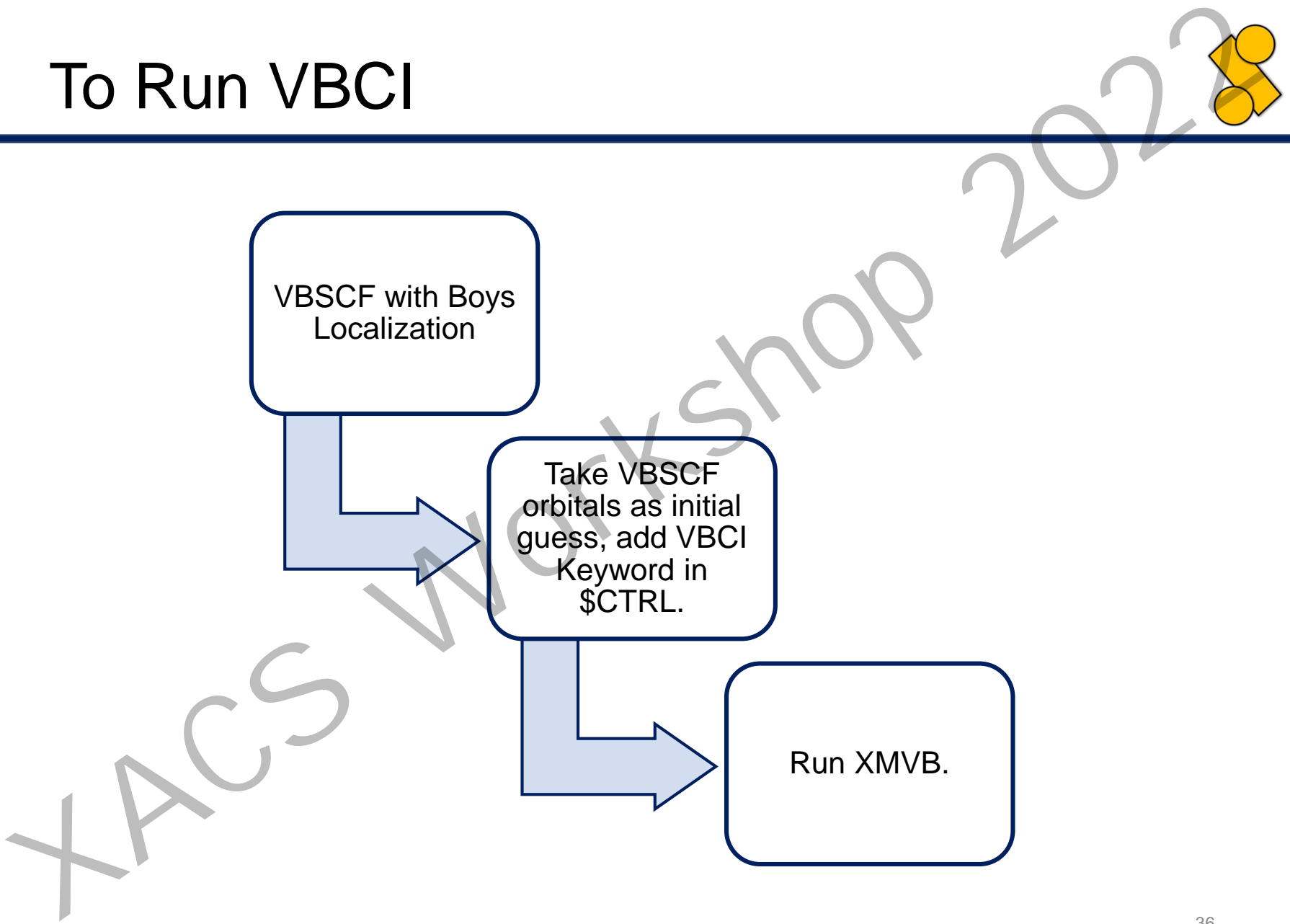

### PART V

- Introduction to XMVB
- Construct XMVB Input file *XACS Workshop 2022*

• Procedures for BOVB and VBCI

- Example of output file
- Utilities
- Introduction to XGUI

### Introduction to XGUI

- A Graphical User Interface (GUI) for XMVB users to **Example 2022**<br> **X**<br> **X** Graphical User Interface (GUI) for XMVB users to<br>
<br> **X** Generate input files<br>
Visualize orbitals and structures in the output<br> **X** Supported OS:<br> **X** Windows, 32 & 64 bit<br> **Mac OS X**<br> **Available at** 
	- Generate input files
	- Visualize orbitals and structures in the output
	- Supported OS:
		- Windows, 32 & 64 bit
		- Mac OS X
	- Available at:
		- http://xacs.xmu.edu.cn/downloads

## Generate XMI: Keywords in \$CTRL

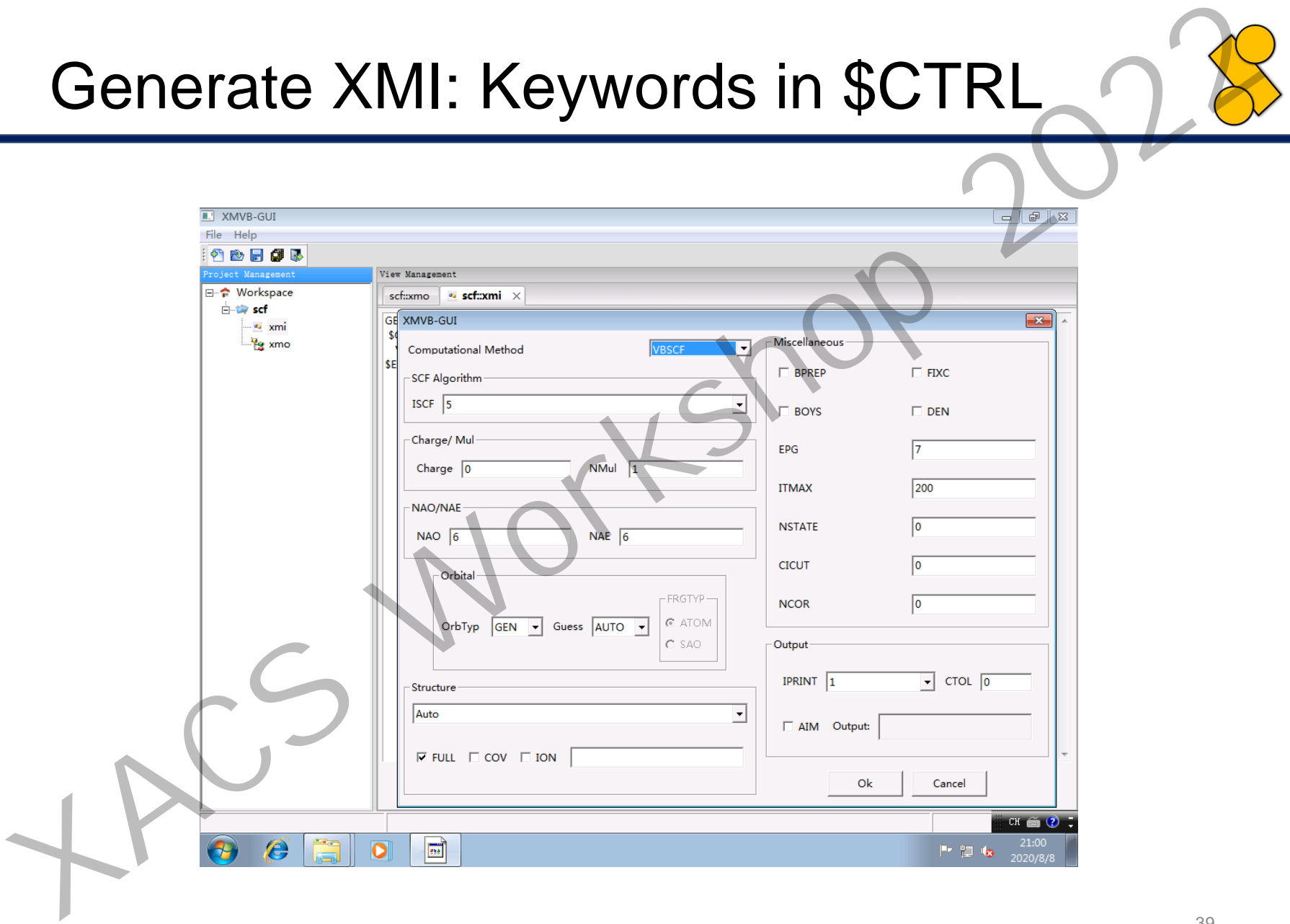

### Generate XMI: \$ORB and \$STR

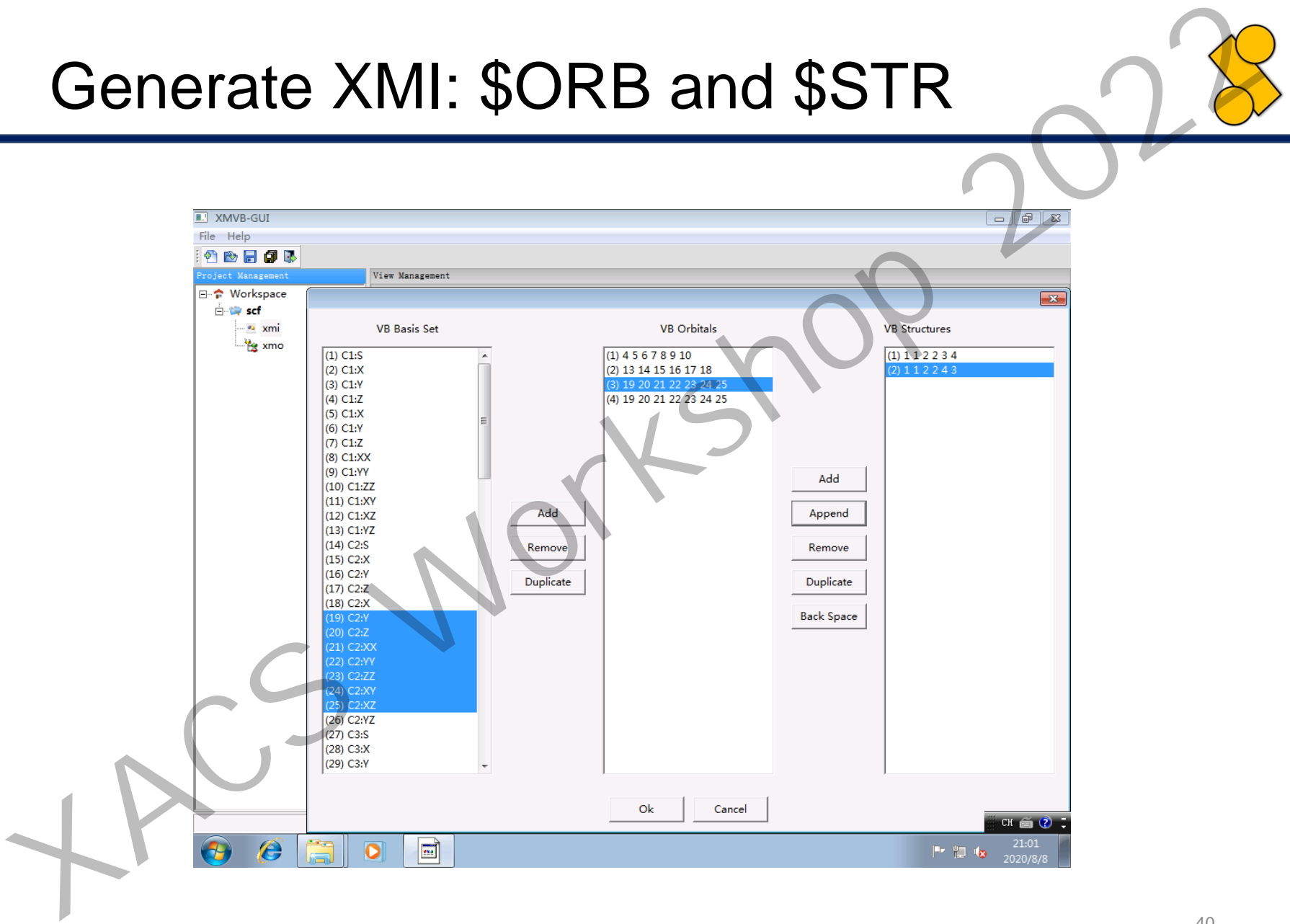

### Generate XMI: Overview

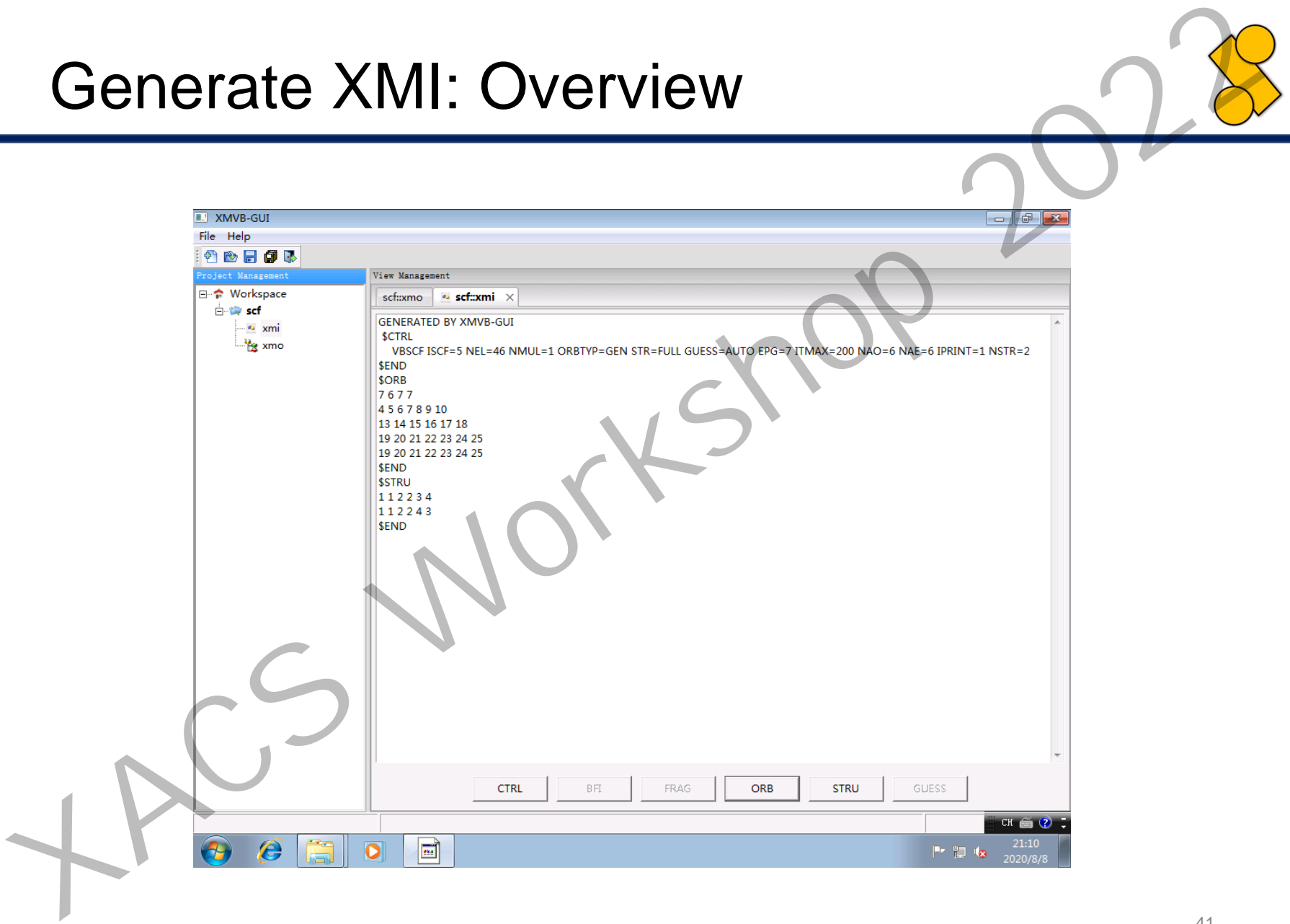

### Visualize XMO: Overview

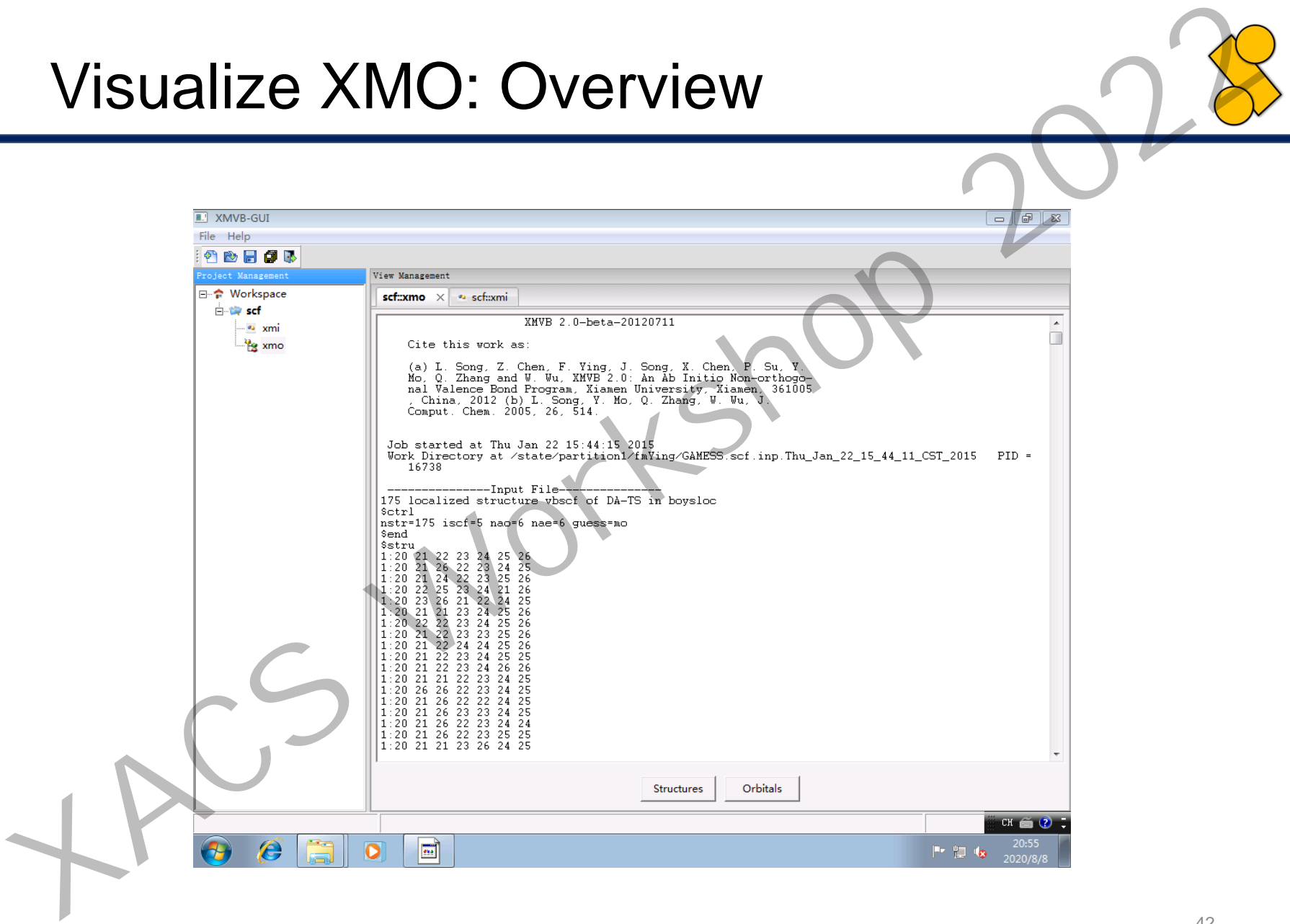

### Visualize XMO: Structures

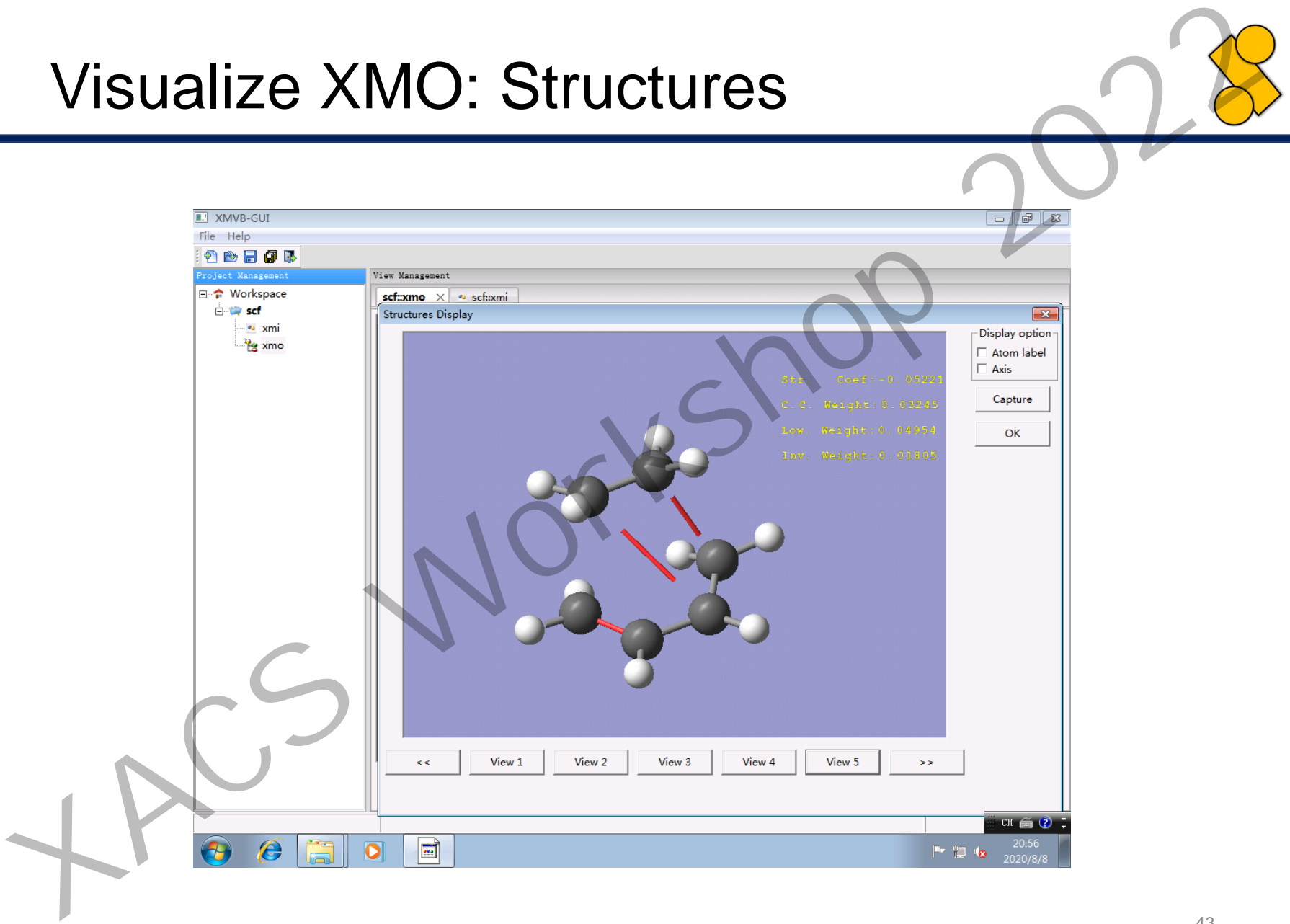

### Visualize XMO: Structures

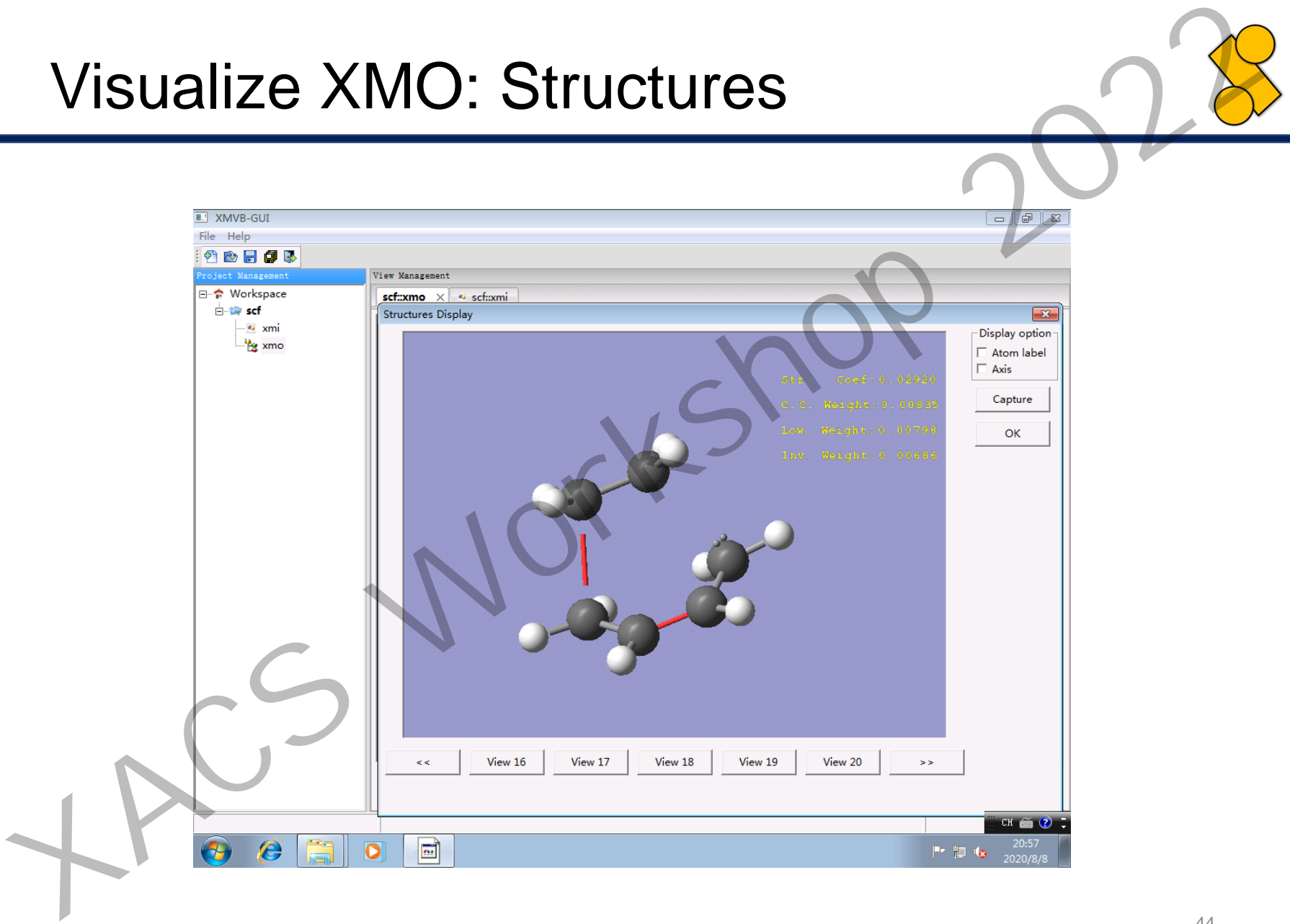

### Visualize XMO: Orbitals

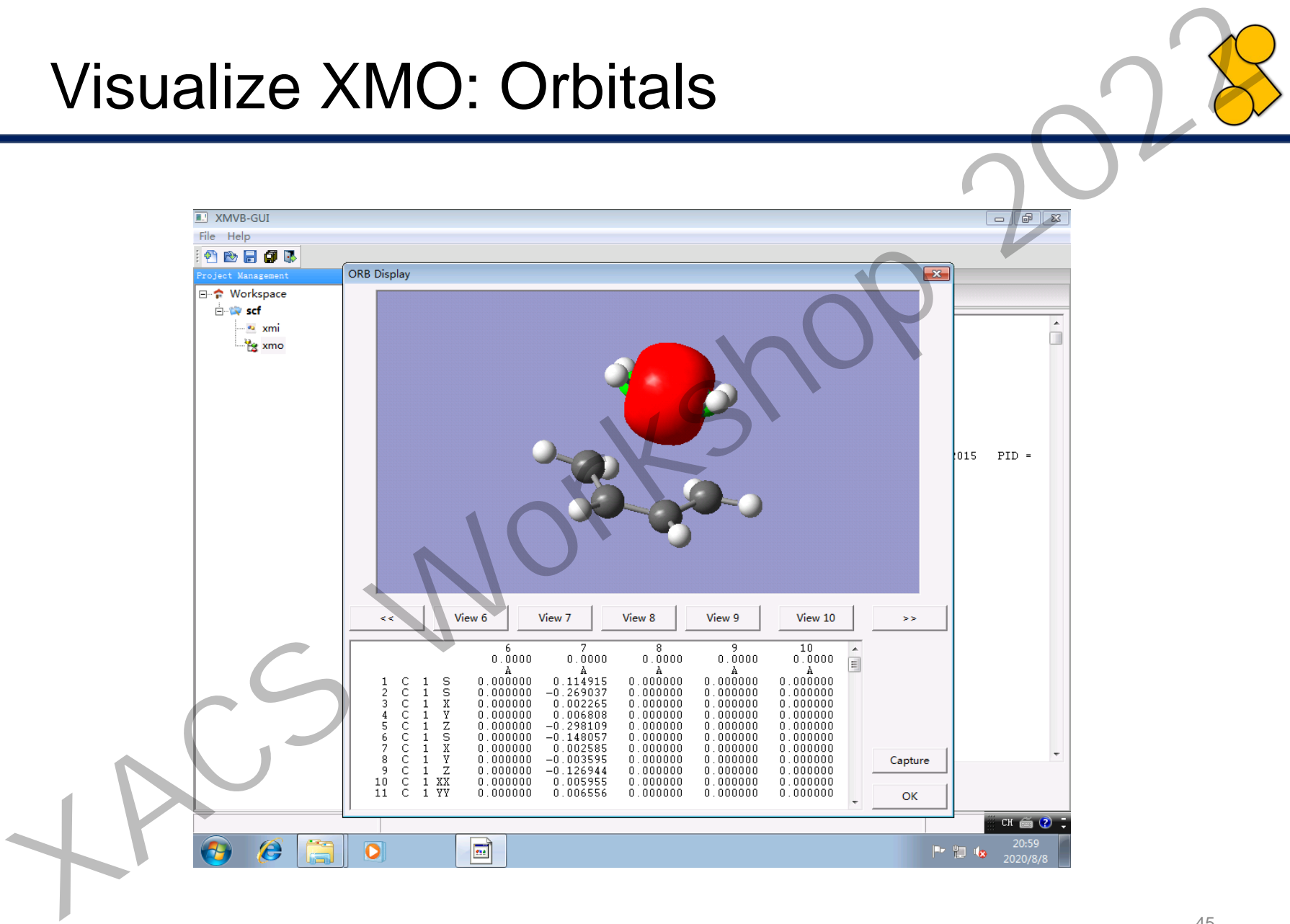

### Visualize XMO: Orbitals

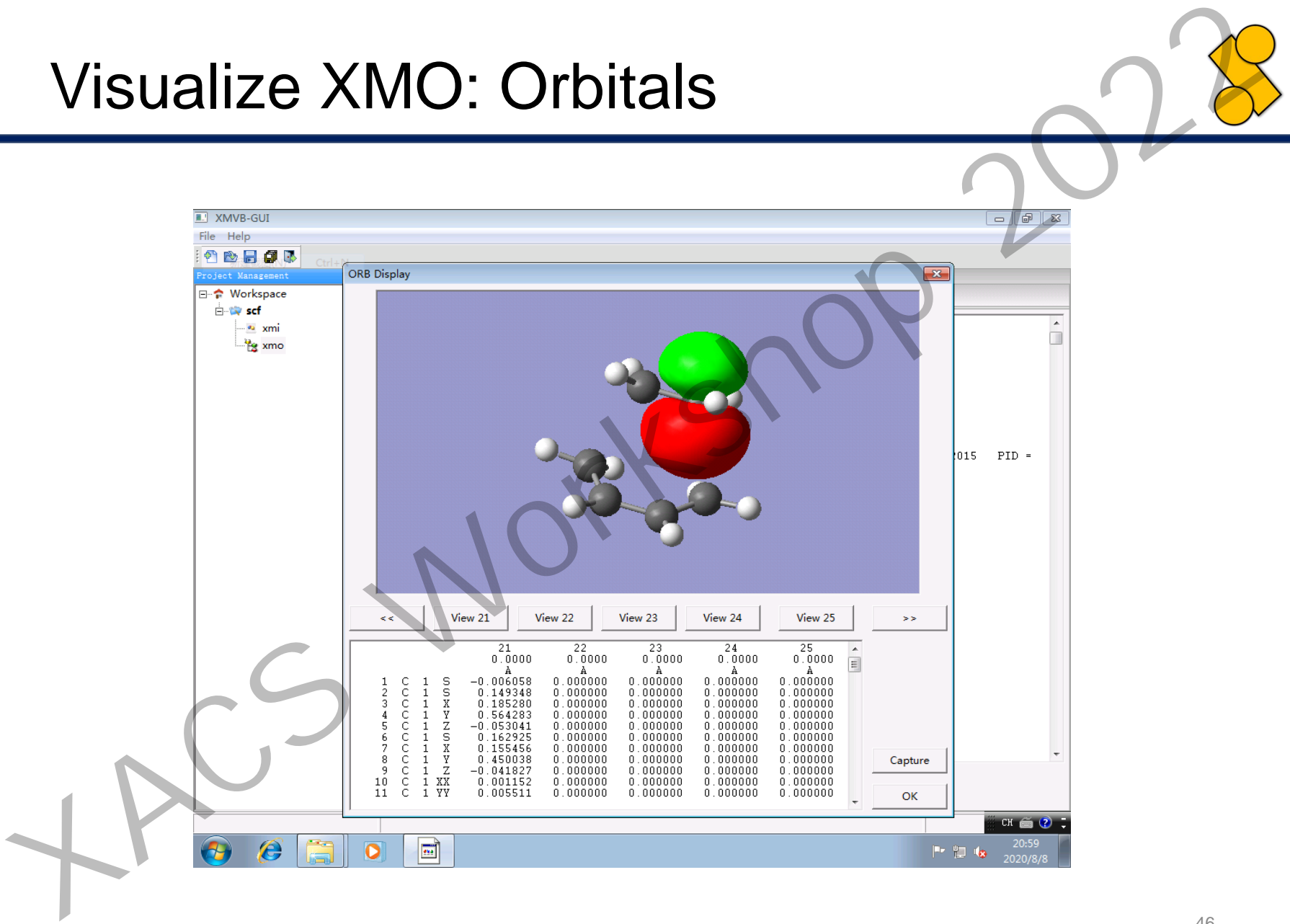

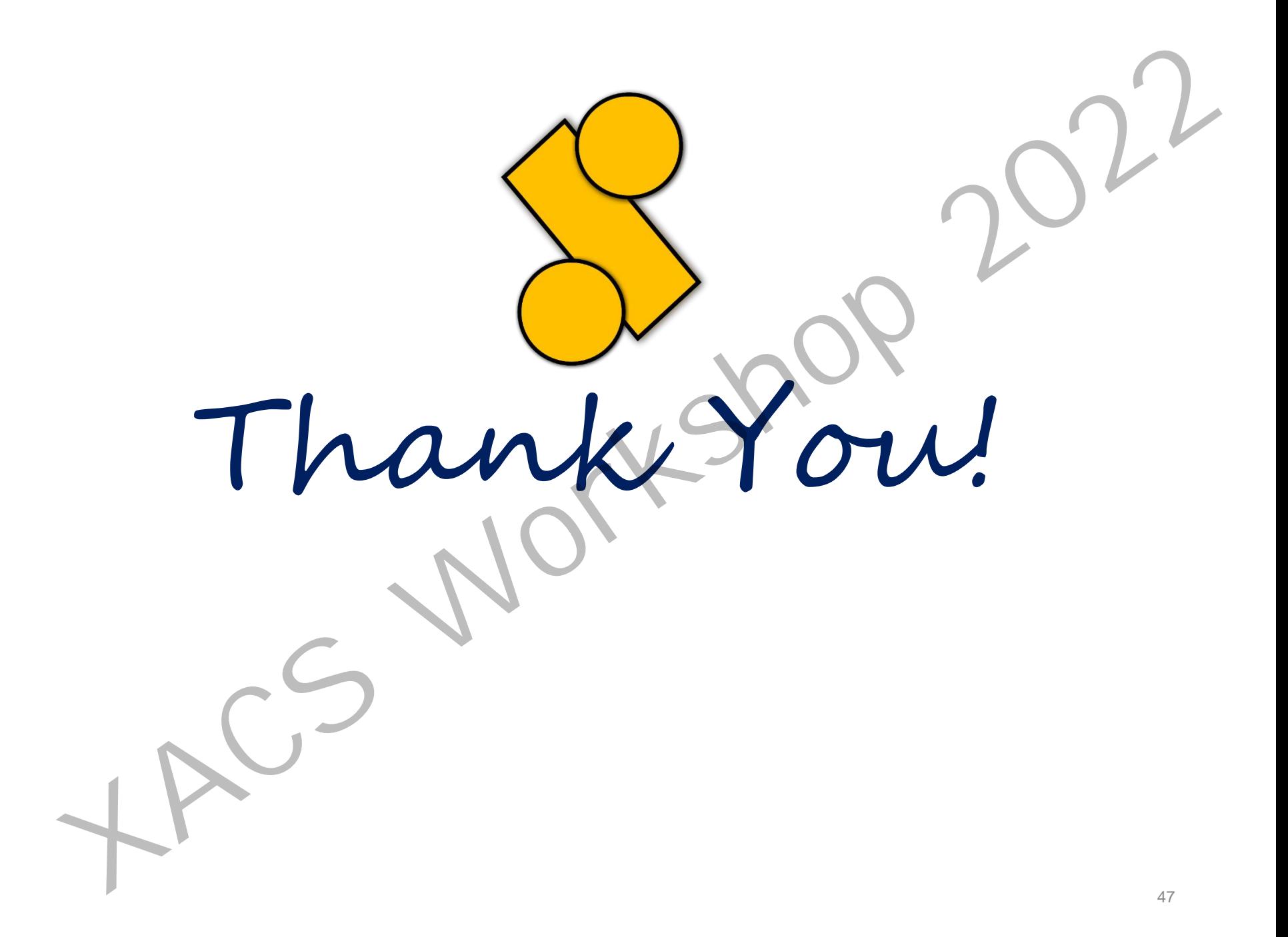